## NextStep Billing 7.4 Release Notes

Last Modified on 02/13/2024 4:15 pm EST

## 7.4.0 Release Notes

## NSS BILLING 7.4.0 Released: Monday 2/12/2024

## 7.4.0 Feature Enhancements:

| Release 7.4.0                                                                               |                                                                                                    |
|---------------------------------------------------------------------------------------------|----------------------------------------------------------------------------------------------------|
| New Billing Rate<br>Code: 31 minutes<br>rounds to 1 unit/1<br>hour                          | <ul> <li>NSS Billing now has a new billing rate code (System Code-BRC) that rounds up to 1 hour at 31 minutes.</li> <li>To configure, navigate to Maintenance and Setup -&gt; Activity Code -&gt; Ins Coverage -&gt; Party Type -&gt; add or edit -&gt; Billing Rate Code.</li> </ul>                                                                                                    |
| 837I and 837P files<br>can now have<br>Admission Date and<br>Discharge Date in<br>Loop 2300 | <ul> <li>New configuration options to populate the Admit Date and Discharge Date in Loop 2300 segment DTP on either 837 professional, institutional, both, or neither file types.</li> <li>To configure, navigate to Maintenance and Setup -&gt; Insurance -&gt; Insurance -&gt; select a payer -&gt; Page 3 -&gt; Display Admission and Discharge Dates in Loop 2300 DTP dropdown</li> <li>Additionally, this can also be set up per activity code. The Activity Code will override the selection set up in the Master Insurance.</li> <li>To configure, navigate to Activity Code Insurance Coverage &gt; Override by Insurance &gt; Loop 2300 DTP to populate with Admission and Discharge Dates dropdown</li> </ul> |

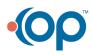